### Scoir Guide

### Getting Started as a Student

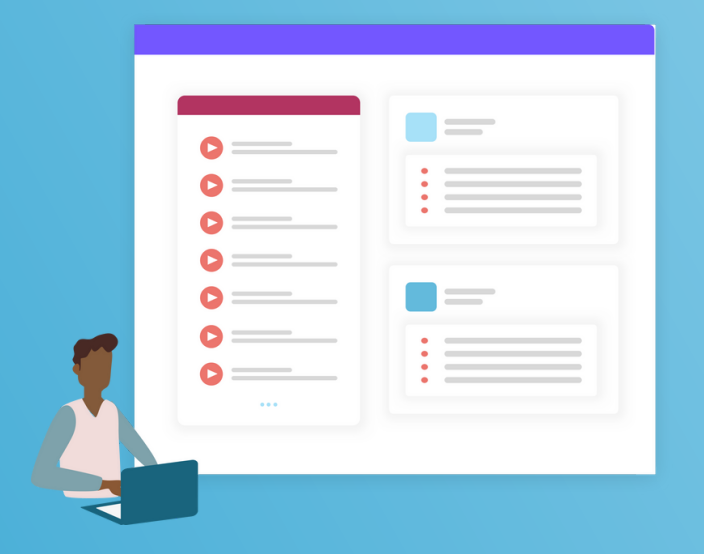

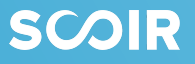

### Table of Contents

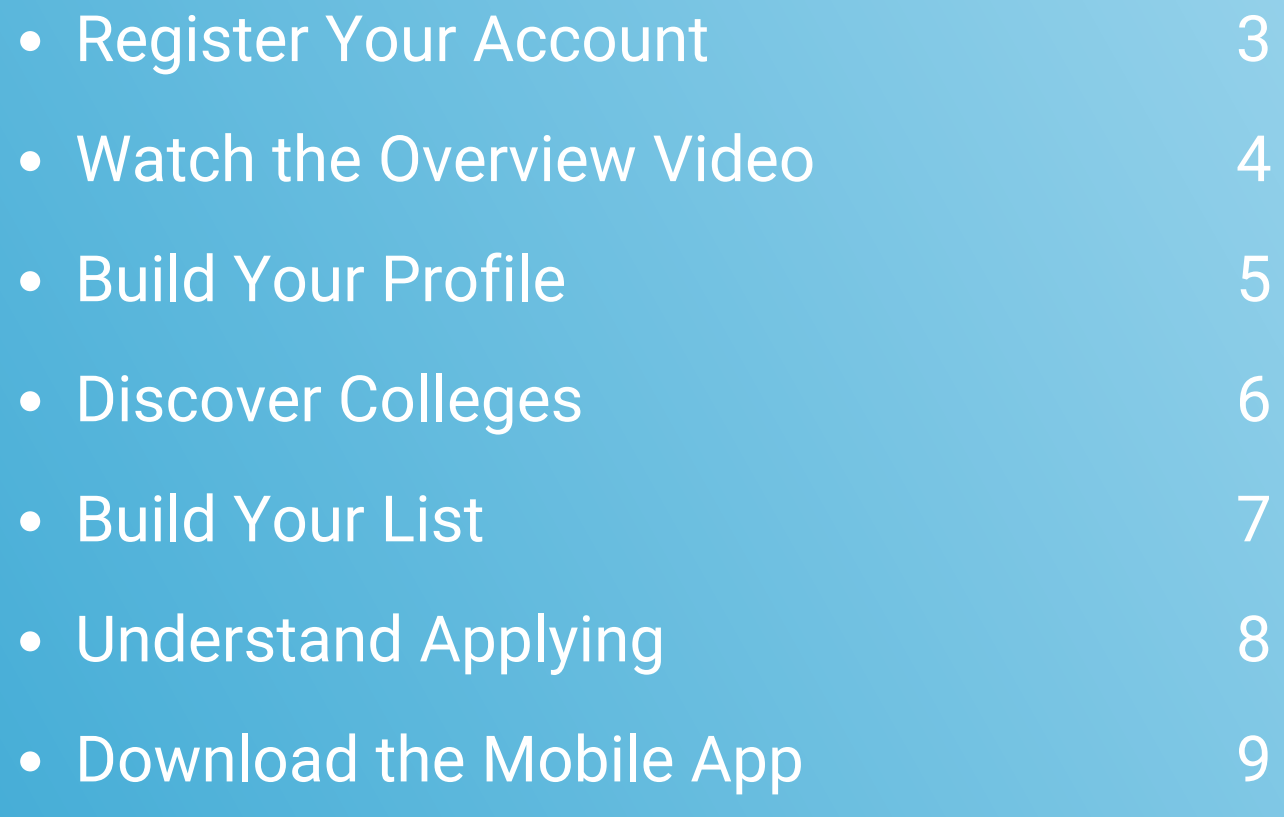

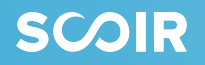

# Register Your Account

If you have been invited to join Scoir by your high school, the first thing you will need to do is register your account.

You can register your account either via an email invitation from Scoir or a unique URL posted by your high school.

If you are registering from an email invitation, [watch](https://vimeo.com/511753289) this video[.](https://vimeo.com/511753289)

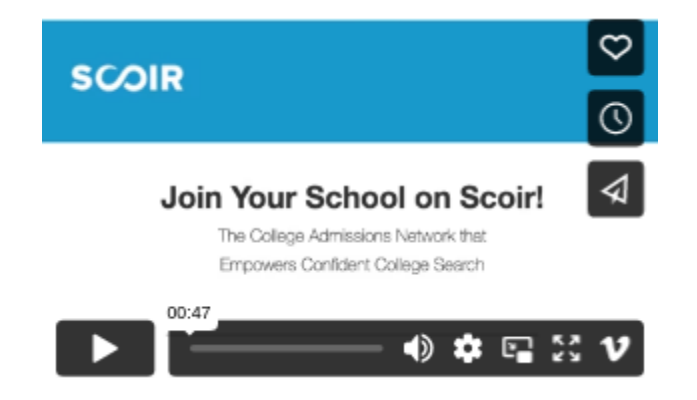

If you are registering from a URL link, [watch](https://vimeo.com/511768255) this video.

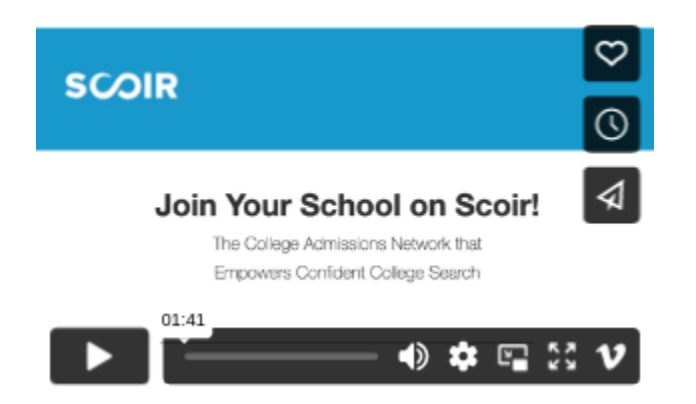

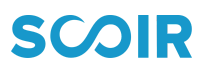

# Watch the Overview Video

Before jumping ahead, we suggest taking 10 minutes to watch this overview video. After [familiarizing](https://www.youtube.com/watch?v=kLEooi8Sm1E) yourself with Scoir's key tools and resources, you should feel confident moving along with the rest of your set up.

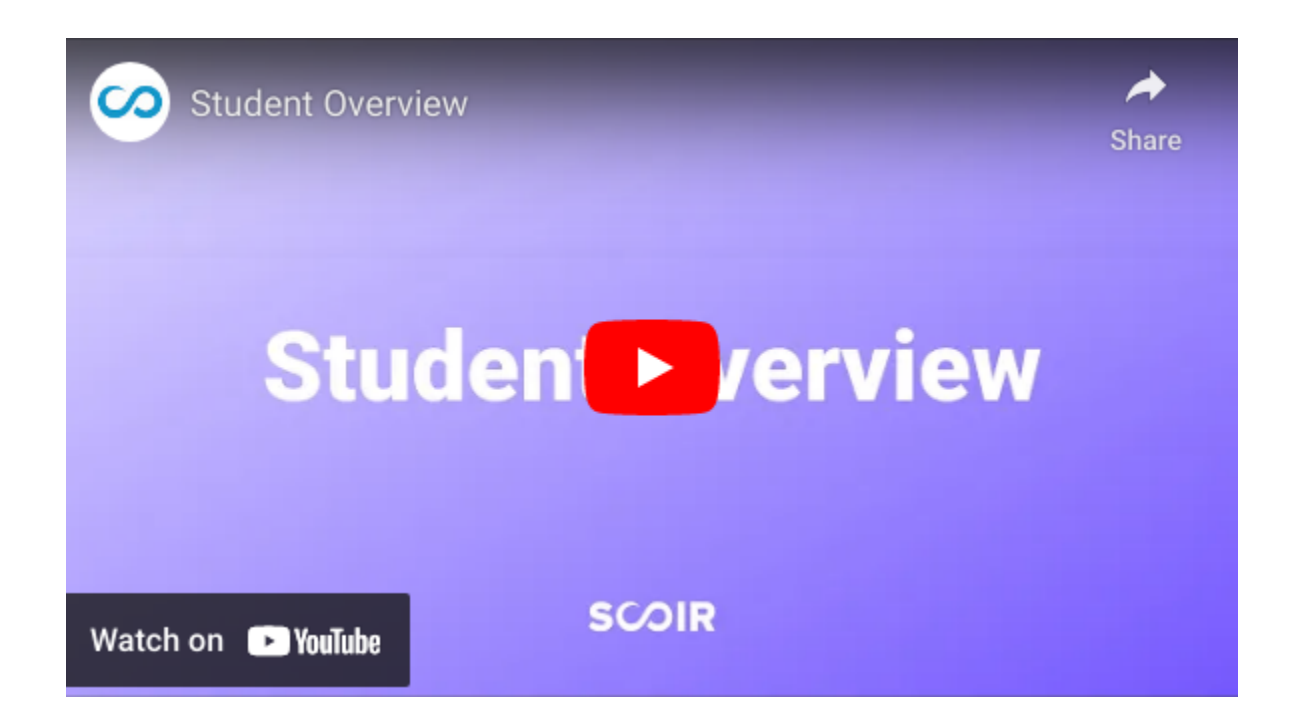

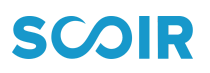

# Build Your Profile

#### **To build out your profile, follow these steps:**

- Go to "My [Profile](https://scoir.helpdocs.io/category/gvbxxfu70g-completing-your-profile)" from the top menu
- Make sure your personal details and academic overview are accurate. All of your personal details can be edited by clicking on the blue pencil icon to the right of each category
- 

Add your activities, achievements, and a personal bio

#### **Why is this important?**

This may help you establish an approach to your college applications, remind you what sets you apart from others, and make it easier to transfer information over to your college application.

The more information you enter into Scoir, the better your Counselor will be able to support you throughout the college search process.

#### **Export as a resume!**

Keep this information up-to-date so you can use the Scoir resume [template](https://scoir.helpdocs.io/article/thrcjtnpj9-create-a-resume) when needed!

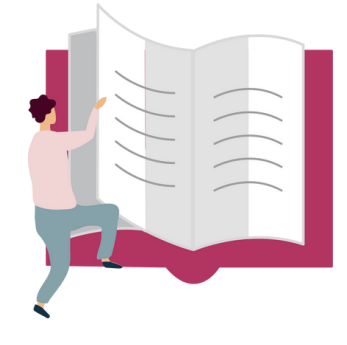

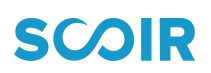

### Discover Colleges

#### **To begin searching for colleges, follow these steps:**

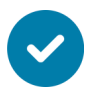

Go to the "[Discover"](https://scoir.helpdocs.io/article/51dwlyovnk-for-students-discover-colleges) page and add a few preferences

- Searching for colleges can be done in three ways:
	- My Matches
	- You May Also Like
	- Searching for colleges directly via the search bar

#### **Make the most of Discover**

Explore College Profiles, searching for virtual tours, visits to your school, and other events. Find a school you like? Give it a Follow to save it to My Colleges.

#### **Compare colleges side-by-side**

Don't forget to use Scoir's College [Compare](https://scoir.helpdocs.io/article/dajm72zb3k-college-compare) tool to compare up to 4 colleges side-by-side.

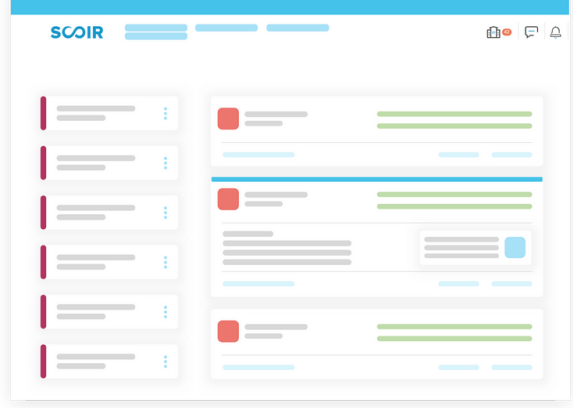

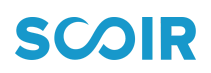

TIP: By selecting "All Colleges" you will be able to complete an Advanced Search.

# Build Your List

To keep track of colleges that interest you, make sure to follow them and add them to your My [Colleges](https://scoir.helpdocs.io/article/w8ezgqbmu5-for-students-what-following-a-college) list.

You can access this list at any time and also keep track of and review Counselor and Parent college suggestions

#### **Why Follow colleges on Scoir?**

#### **To Receive College Outreach**

Colleges on your Following list can send you messages so you can learn more about them. Not to worry, we do not share any personal information about you, colleges just know you are interested.

#### **When to start Following colleges?**

There's no bad time to start Following colleges in Scoir! We encourage you to update this list regularly as your preferences evolve through high school!

#### **To Receive College Visit Notifications**

Every time a college you are Following schedules a visit with your school via Scoir, you will get a notification. That way, you won't ever miss a visit with the colleges you are interested in!

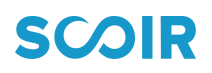

# Understand Applying

#### **Learn about the application process on Scoir:**

If your Counselor is using Scoir to send application-related documents to colleges, it's important to [review](https://www.youtube.com/watch?v=Vq7ZCNhMzaY) this video which shows how to request teacher recommendations and how to notify your Counselors to send required application documents such as your transcripts to the colleges you are applying to.

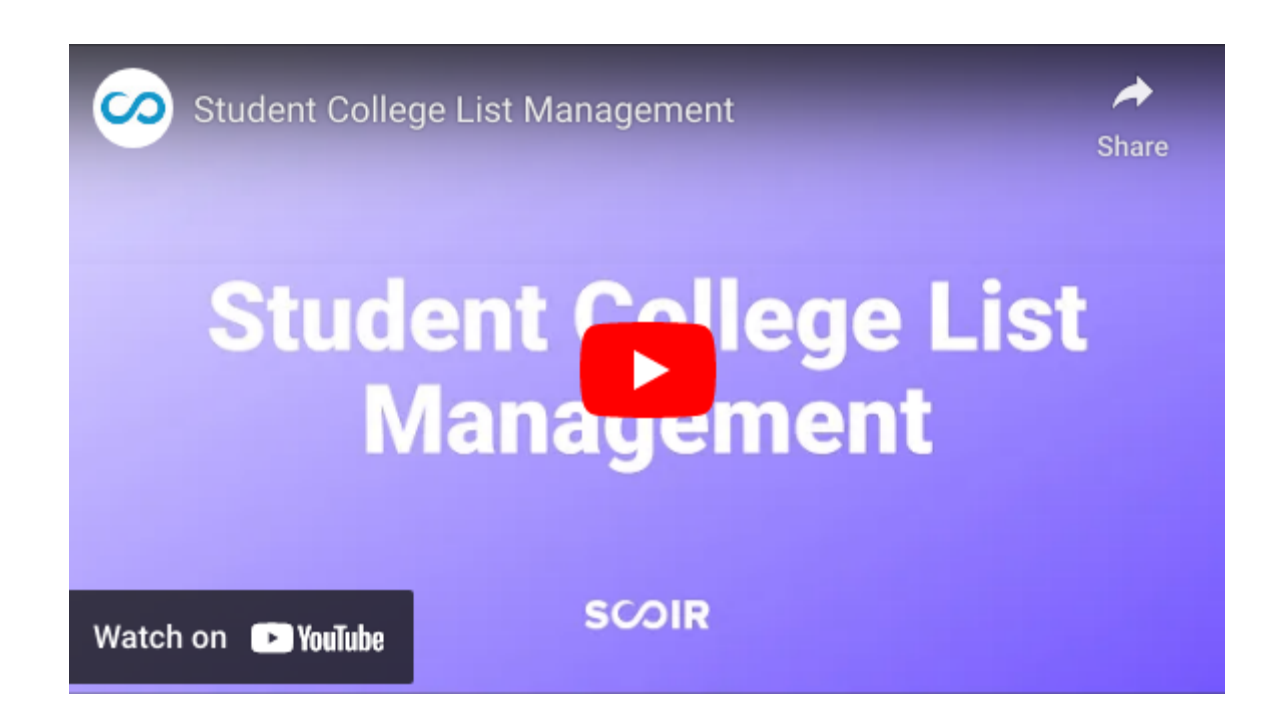

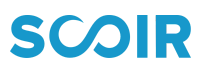

# Download the iOS App

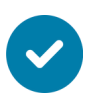

Download Scoir's mobile app for iOS

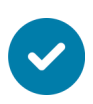

Once downloaded, sign in using the email address and password of your registered student account.

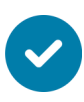

Enable Push Notifications to receive important messages from your Counselor and Colleges, and other alerts.

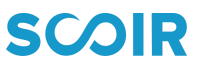

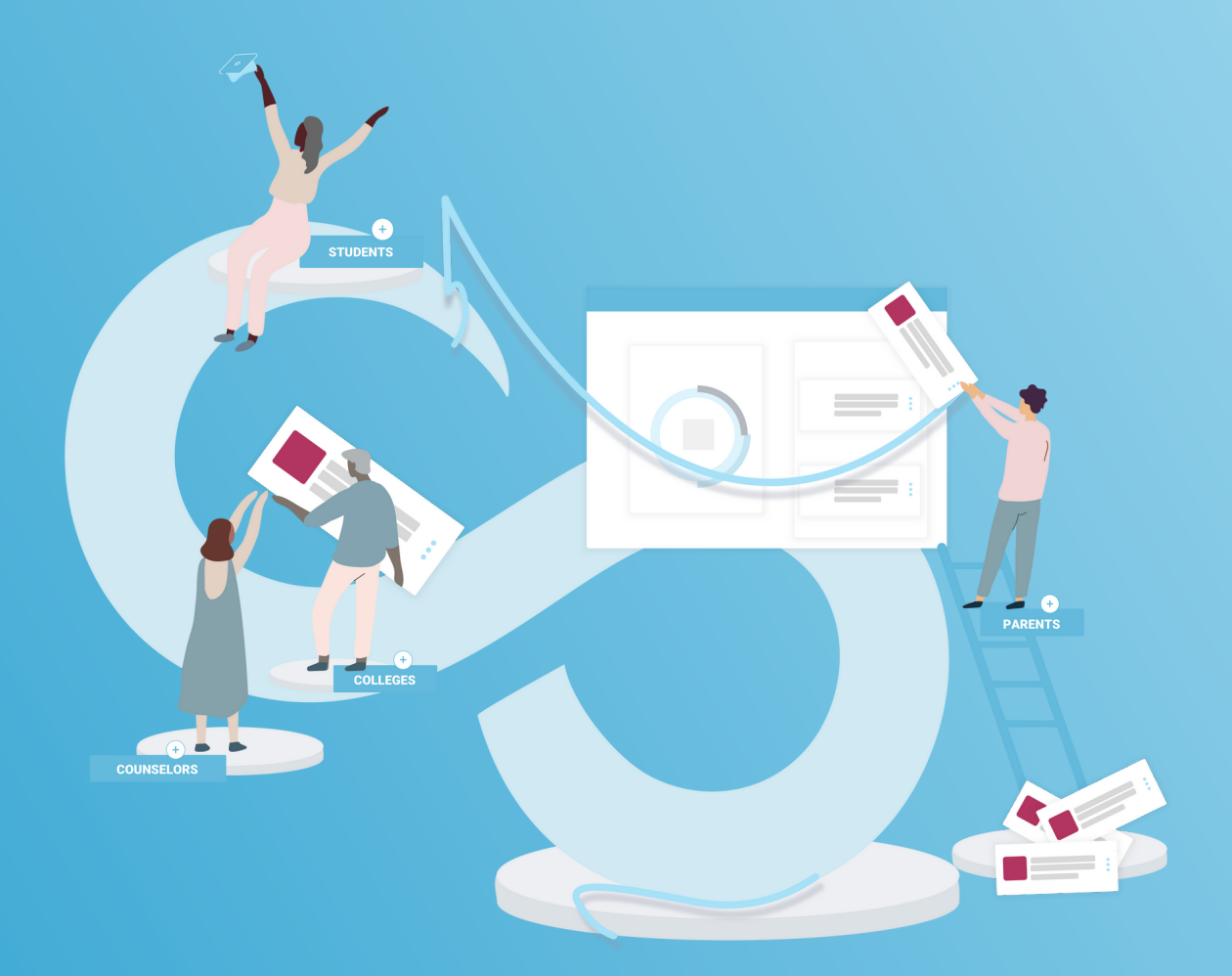

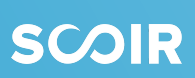